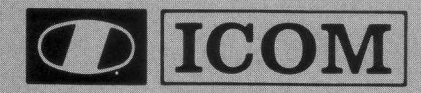

## **IC-A20** VHF AIR BAND TRANSCEIVER

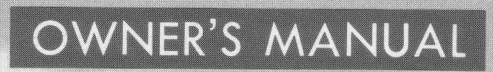

#### FOREWORD

Thank you for choosing the IC-A20 VHF AIR BAND TRANSCEIVER. The IC-A20 is designed with the latest computer technology and precision VHF engineering at ICOM, and has the following advanced features:

- oVOR reception for navigation systems
- oWeatherproof and dust-tight case with molded frame design
- o 5W PEP (typical) output power
- o 16 user-programmable memory channels
- ●720 COM channels and 200 NAV channels

Please read this owner's manual carefully before using your IC-A20 transceiver. With proper care, the lC-A2O will provide years of dependable and enjoyable communication.

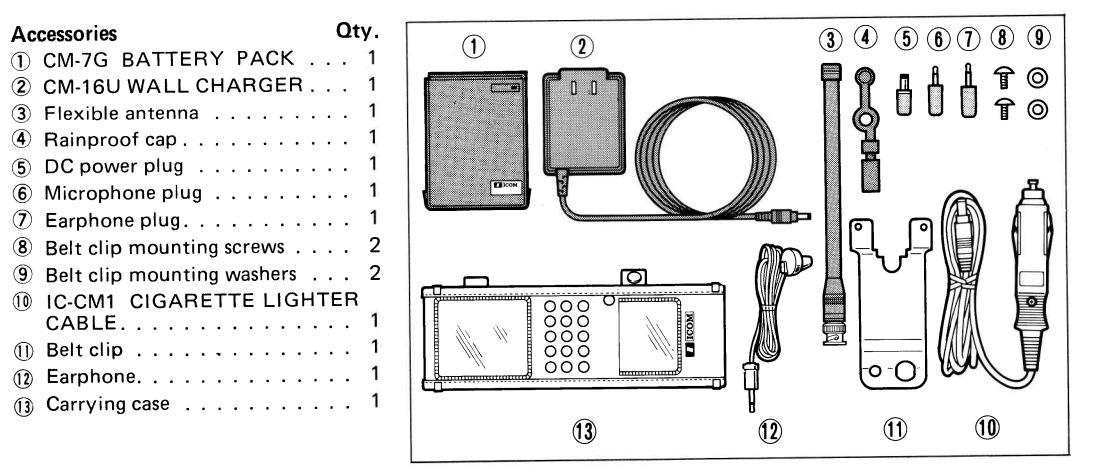

#### UNPACKING

## TABLE OF CONTENTS

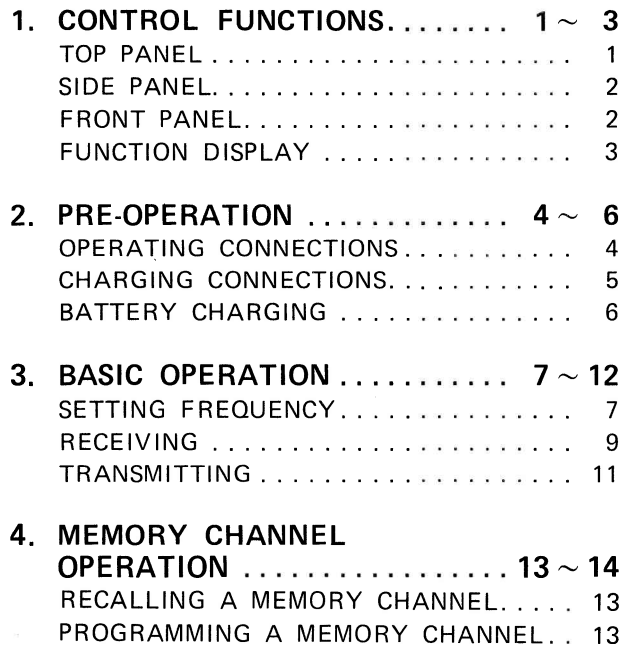

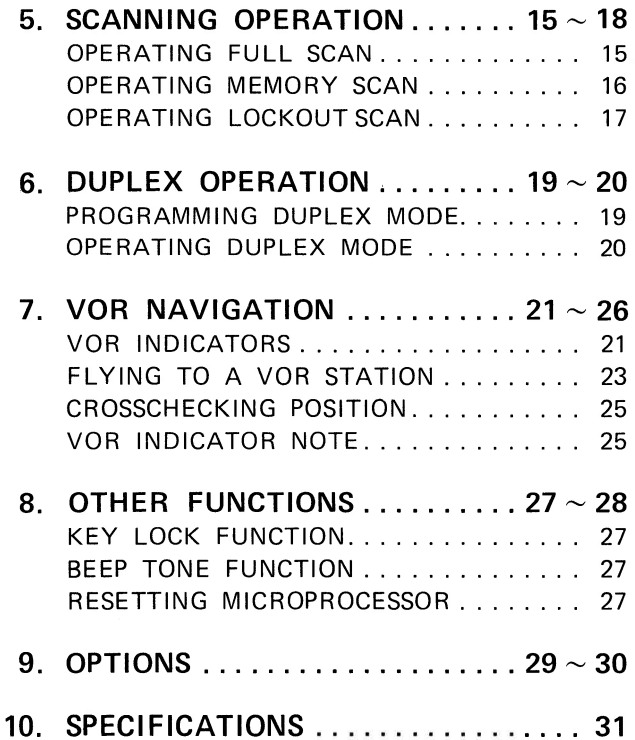

## 1. CONTROL FUNCTIONS

### **TOP PANEL**

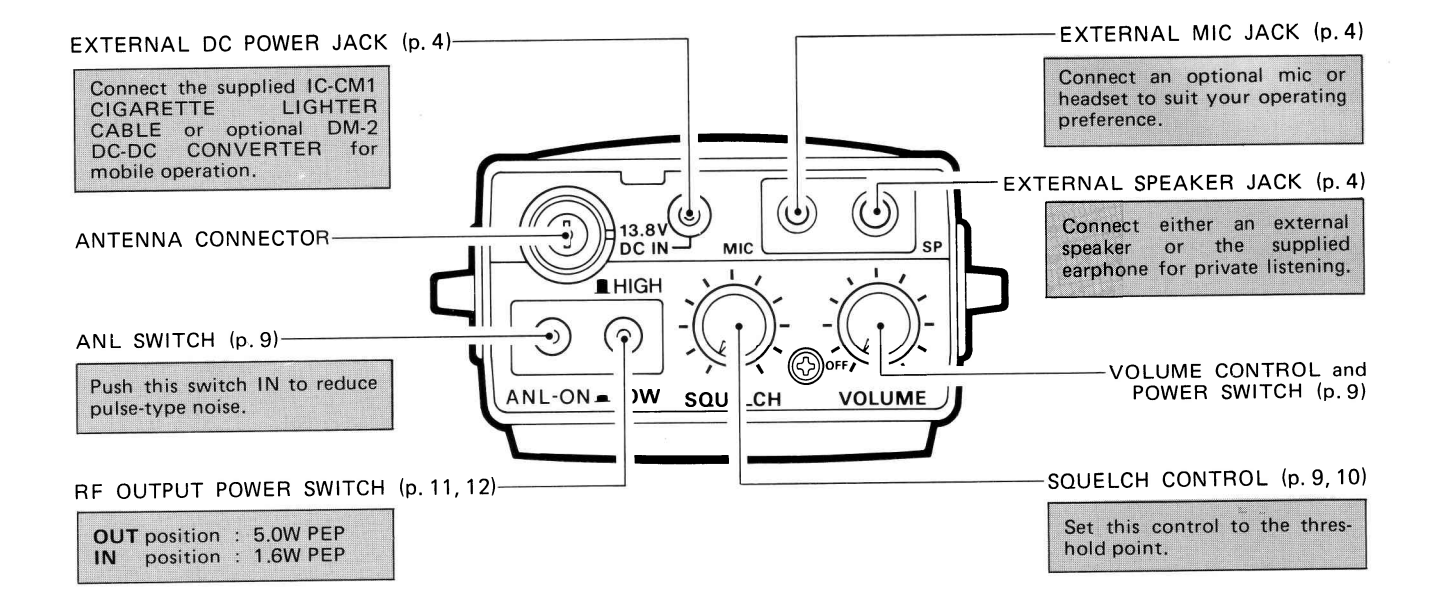

 $-1-$ 

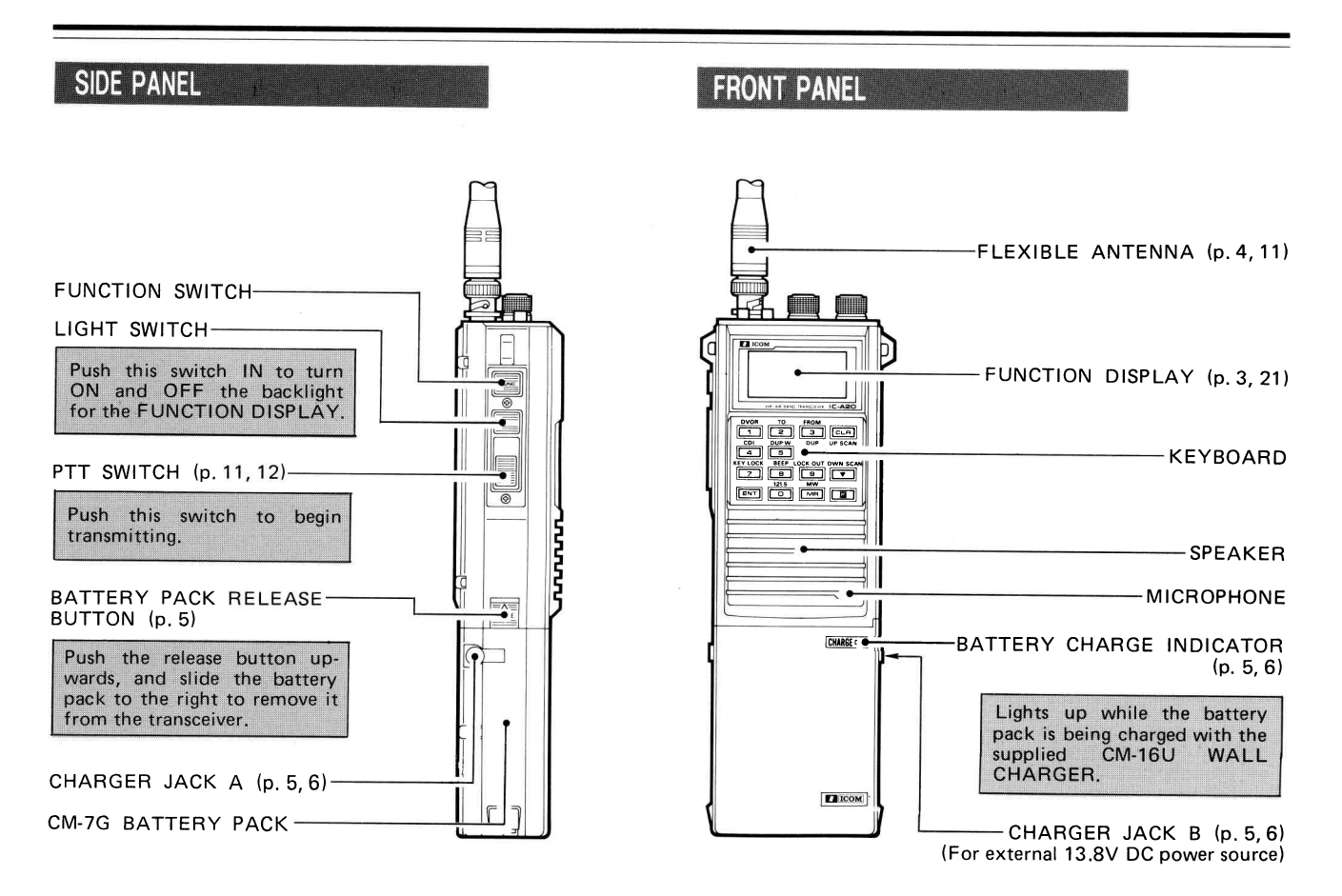

#### $-2-$

## **FUNCTION DISPLAY**

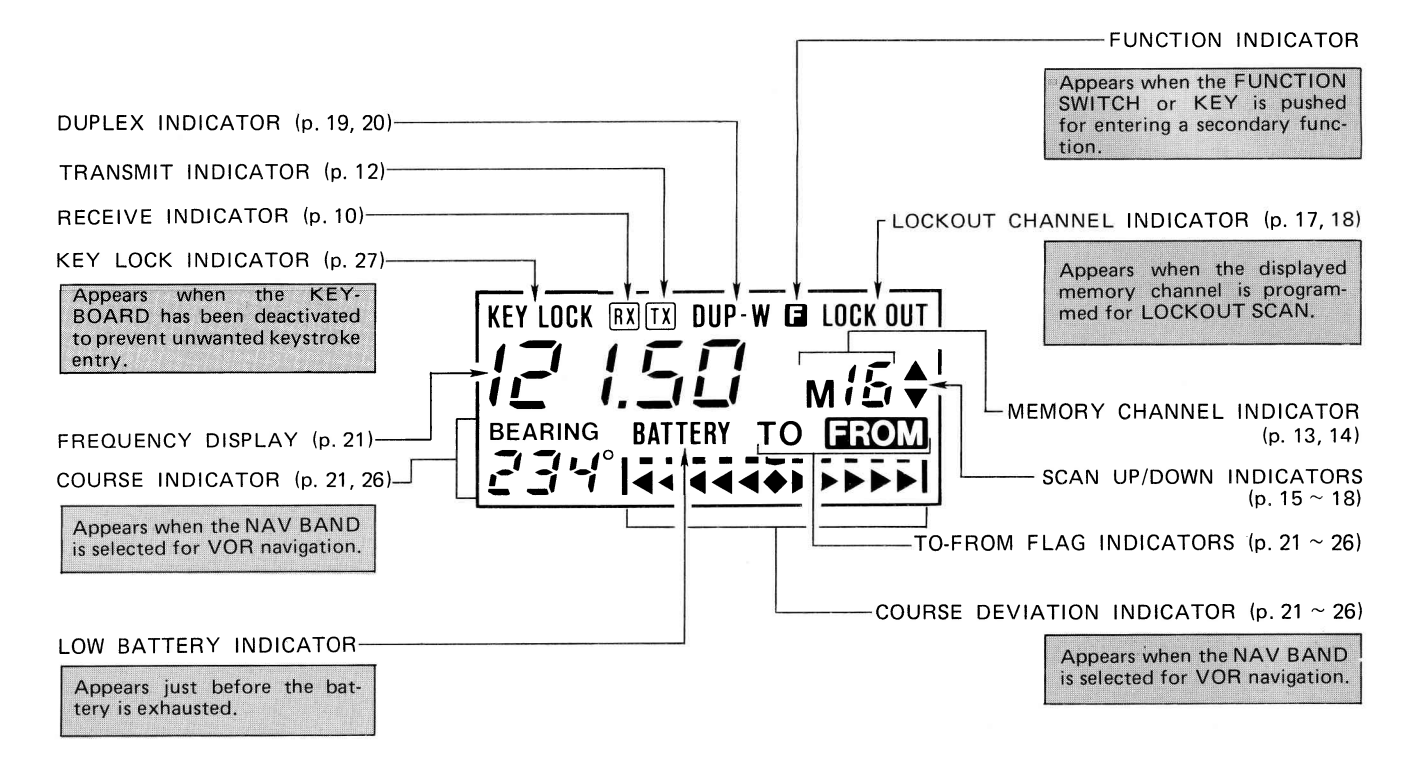

## 2. PRE.OPERATION

### **OPERATING CONNECTIONS**

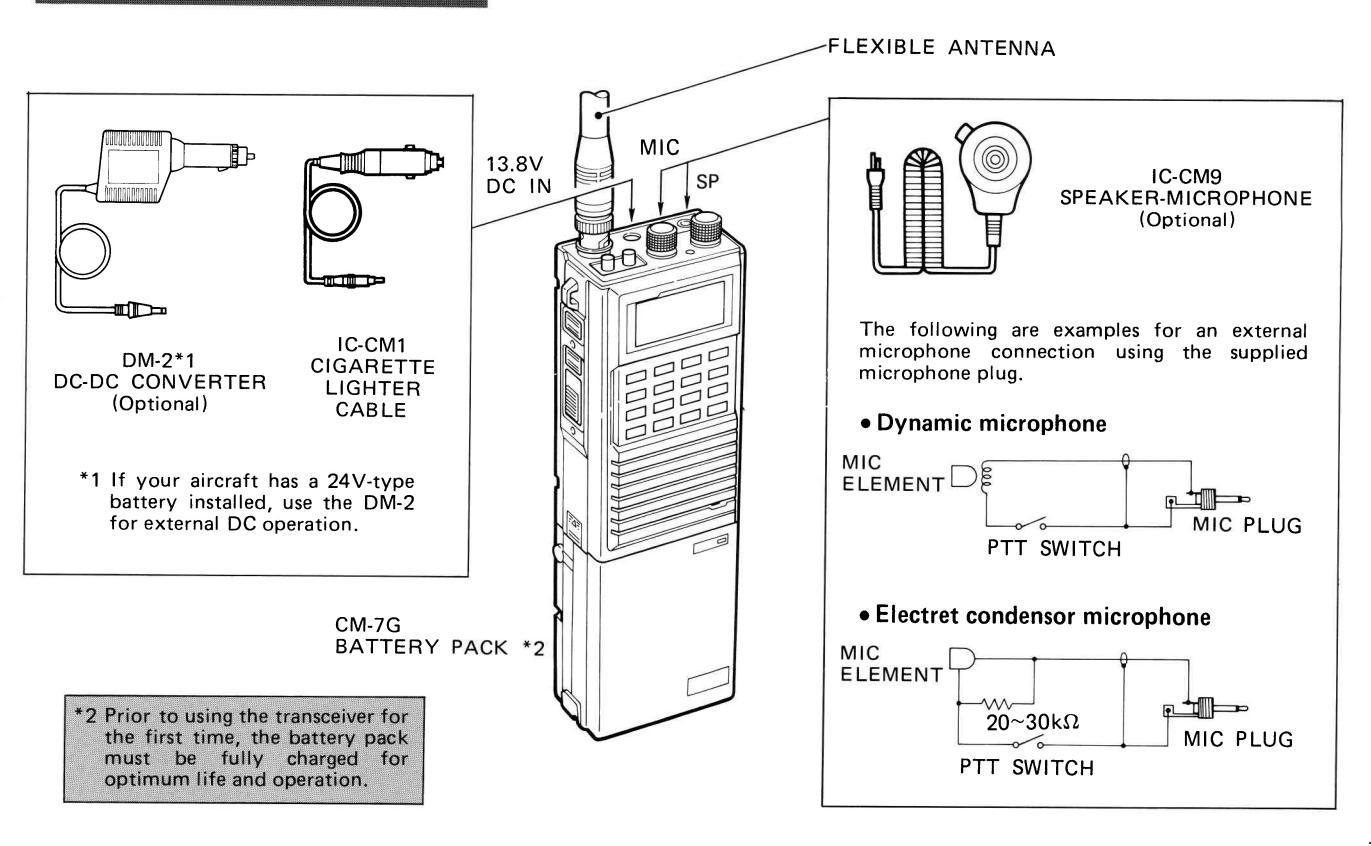

#### **CHARGING CONNECTIONS** 24V-type Cigarette Lighter Socket • Removing the battery pack  $DM-2$ DI IC-CM1 這 12V-type Cigarette To AC Outlet Lighter Socket (Receptacle) External 13.8V DC **Power Source**  $\overbrace{\phantom{13333}}^{\bigtriangleup}$ \*1 Use the DC power plug supplied with **CM-16U** Push the release button upthe transceiver. WALL CHARGER wards, and slide the battery  $\oplus$ pack to the right to remove it  $\Theta$ from the transceiver. DC plug connections  $\ominus$ CM-35 \*2 \*2 The CM-60A AC BATTERY AC BATTERY CHARGER CHARGER for multiple, simulta-To AC Outlet neous charging of up to six (Receptacle) battery packs is also available.

#### - 5 -

### **BATTERY CHARGING**

USING THE CM-16U WALL **CHARGER** 

USING OTHER CHARGERS

BATTERY PACK NOTE

### **BATTERY PACK CAUTIONS**

Prior to using the transceiver for the first time, the battery pack must be fully charged for optimum life and operation.

1) Connect the supplied CM-16U WALL CHARGER.

2) Charge the battery pack for about 15 hours.

• The BATTERY CHARGE INDICATOR lights up while charging.

• The battery pack need not be installed on the transceiver for charging. However, if it is, be sure to turn the transceiver OFF.

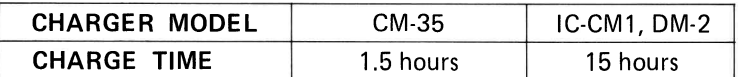

The full charge capacity of NiCd batteries may be reduced if repeatedly charged with only partial discharge periods. This is called the Battery Memory Effect. If the battery capacity seems lower than when new, discharge the battery pack completely through normal use, then charge fully using the proper charger.

- NEVER throw the battery pack into a fire since internal battery gas could cause an explosion.
- $\bullet$  NEVER put the battery pack in water. If the battery pack is wet, be sure to wipe it dry.
- o NEVER short the terminals on the top panel of the battery pack. Use the plastic insulator strip provided to prevent this.

## 3. BASIC OPERATION

## **SETTING FREQUENCY**

I RECALLING THE EMERGENCY **FREQUENCY** (See EXAMPLE 1)

The lC-A20 can quickly recall the emergency frequency, 121 5MHz.

- 1) Turn power ON.
- 2) Push either the  $F$ UNCl SWITCH on the side panel or  $\Box$  KEY on the KEYBOARD.
- $3)$  Push the  $\boxed{9}$  KEY on the KEYBOARD. o"121 ,50" and " M " appear on the FUNCTION DISPLAY.
- 4) Push the **ELR** KEY to return to NORMAL MODE.

 $\blacksquare$  USING  $\boxed{\blacktriangle}$  AND  $\boxed{\blacktriangledown}$  KEYS (See EXAMPLE 2l

1) Turn power ON.

1) Turn power ON.

2) Push either the **1** or  $\boxed{1}$  KEY on the KEYBOARD to change the frequency by 25kHz steps.

USING NUMERICAL KEYS (See EXAMPLE 3)

- 2) Push the desired numerical keys for setting the frequency then push the **ENT** KEY.
	- . The frequency should be entered from the 10MHz digit.
	- o The decimal point appears on the FUNCTION D ISPLAY if the frequency is set completely.

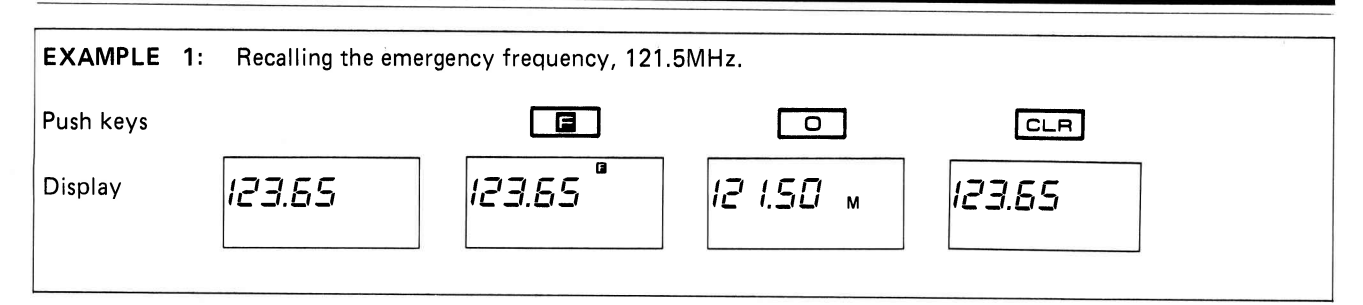

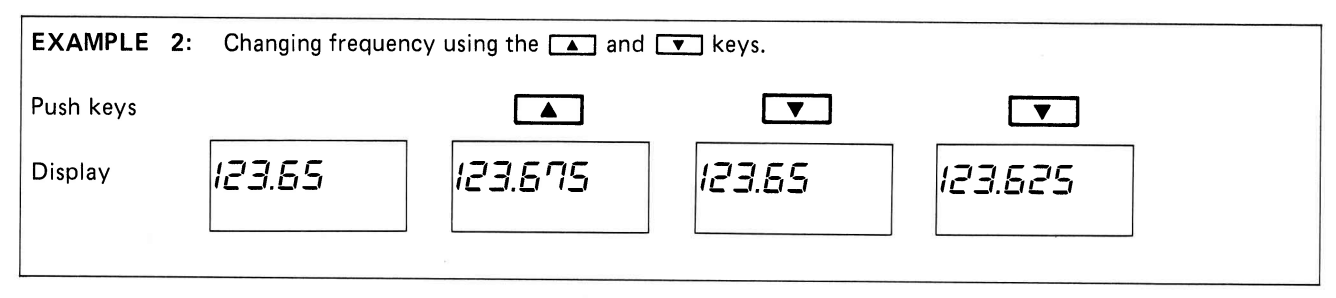

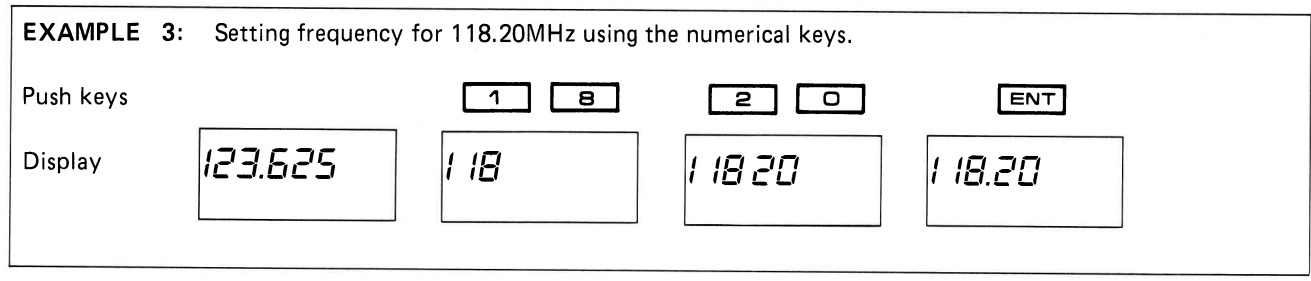

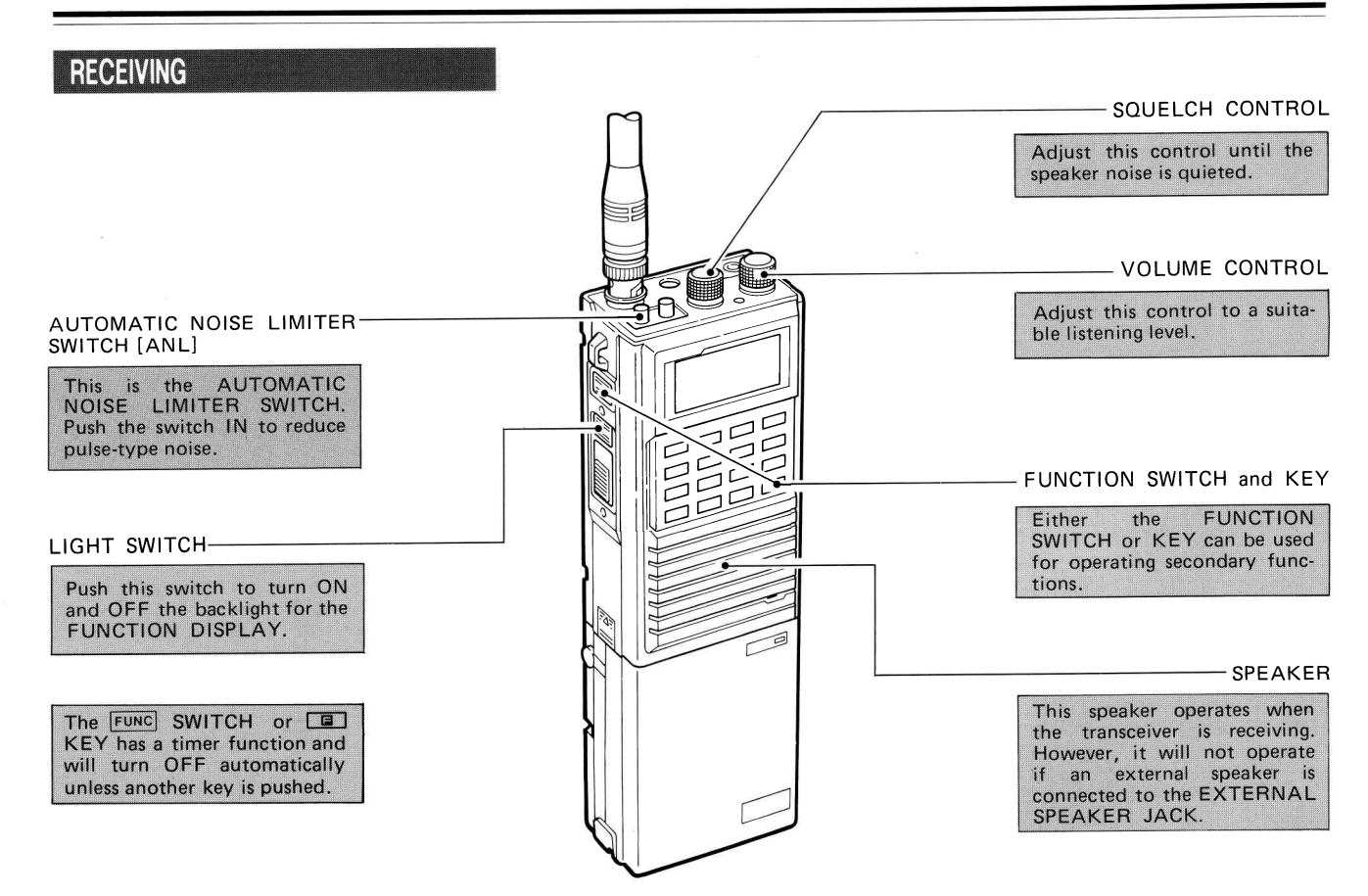

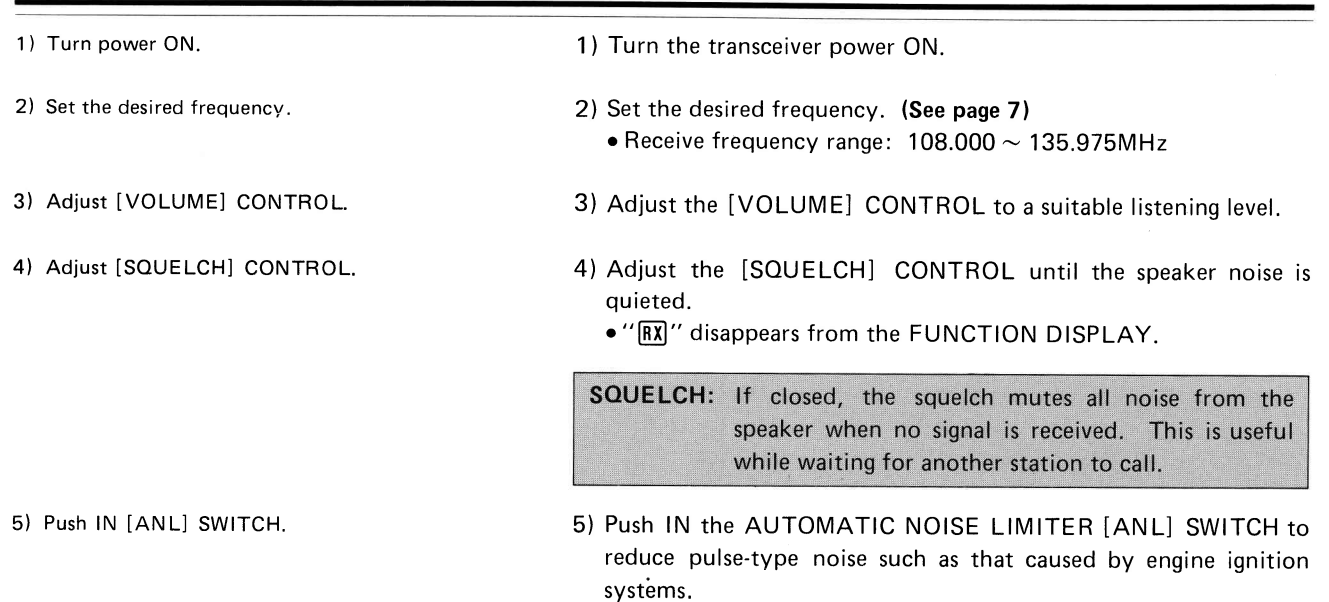

6)  $''$   $\overline{RX}$   $''$  appears.

NOTE: The ANL function does not function in NAV BAND  $(108.000 \sim 117.975 MHz)$  since VOR navigation errors could occur.

6) "[RX]" appears on the FUNCTION DISPLAY when the transceiver receives a signal.

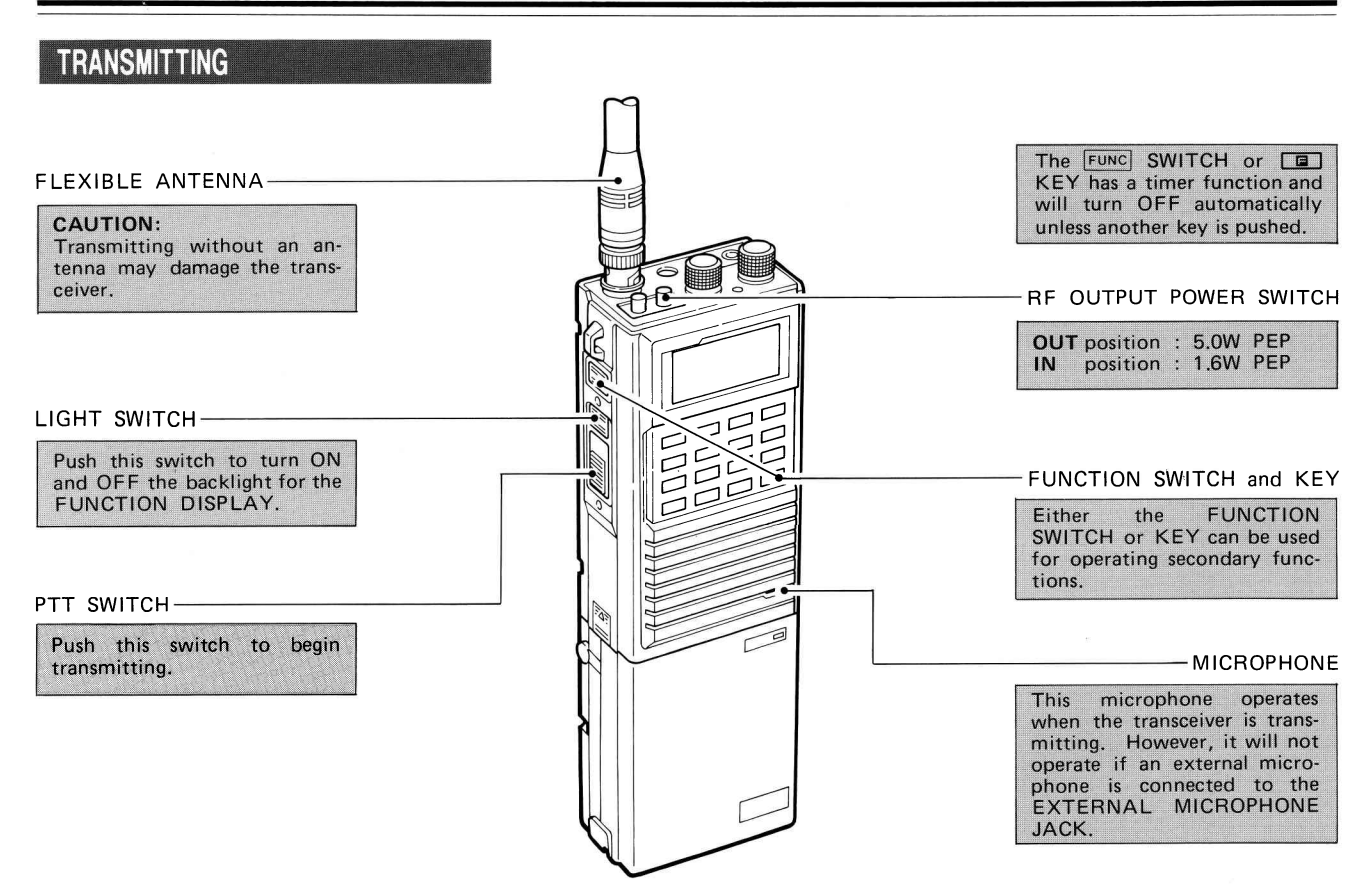

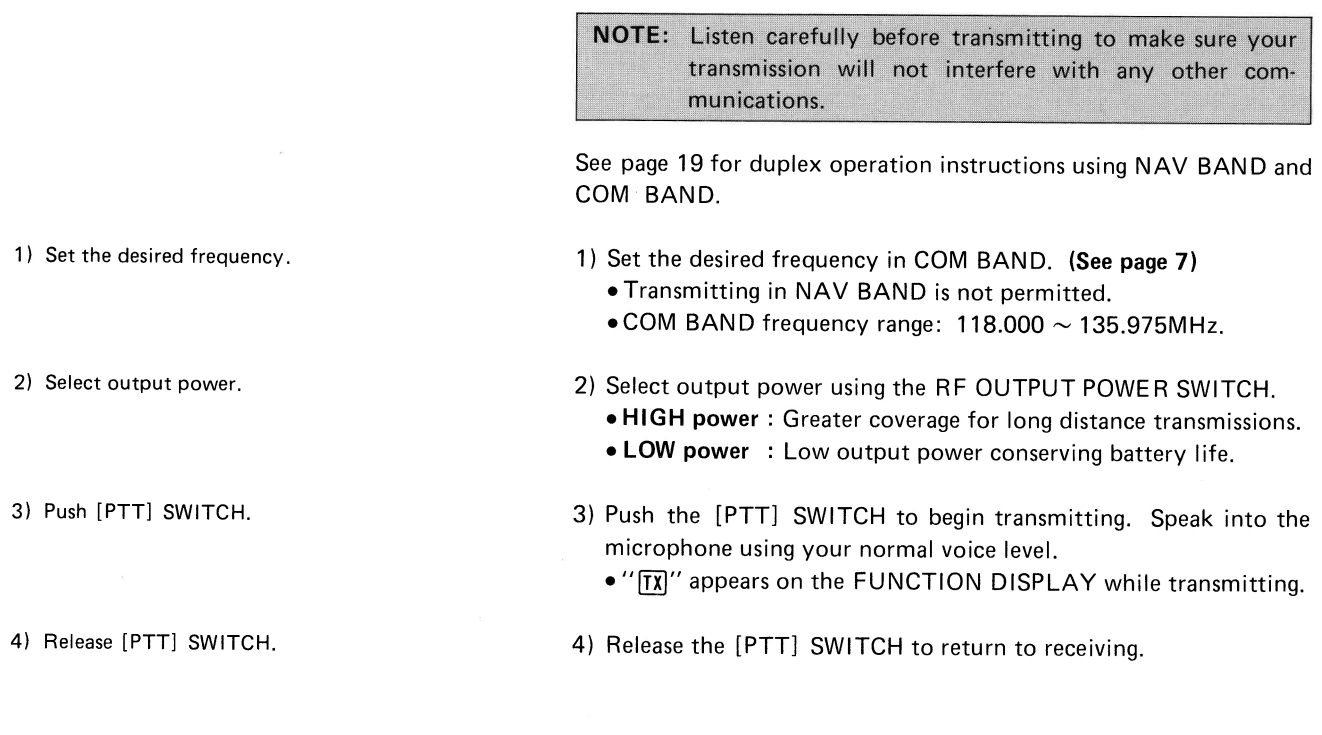

### $-12-$

# 4, MEMORY CHANNEL OPER

## **RECALLING A MEMORY CHANNEL**

- 1)  $Push$   $M = KFY$
- 2) Enter a memory channel number.

3) Push **CLR** or [MR] KEY.

## PROGRAMMING A MEMORY CHANNEL

- 1) Set NORMAL MODE.
- 2) Set the desired frequency.
- 3) Push  $\boxed{a}$  KEY then push  $\boxed{\overline{MP}}$  KFY.
- 4l Push the desired memory channel number then push **ENT** KEY.
- 1) Push the  $\boxed{\tiny\textsf{MB}}$  KEY to select MEMORY CHANNEL MODE.
- 2) The following two methods are available to select the desired memory channel.
	- Push either the  $\boxed{A}$  or  $\boxed{v}$  KEY. Move through memory channels continuously by holding down either the  $\Box$  or  $\sqrt{ }$  KFY.
	- o Push keys for a desired memory channel number from 1 to 16 then push the  $\overline{en}$  KEY. (See EXAMPLE 5)
- 3) Push the  $\overline{C}$  $\overline{F}$  or  $\overline{M}$  KEY to return to NORMAL MODE.
- 1) Set the NORMAL MODE. (See EXAMPLE 4)
- 2) Set the desired frequency using the  $\blacksquare$  or  $\blacksquare$  KEY or numerical keys. (See page 7)
- 3) Push the  $\boxed{\blacksquare}$  KEY then push the  $\boxed{\mathsf{MP}}$  KEY.
	- o To cancel the programming memory channel, push the  $\boxed{9}$  KEY then push the  $\boxed{c}$  KEY.
- 4) Push keys for a desired memory channel number from 1 to 16 then push the  $F_{F}$  KEY.

 $- 13 -$ 

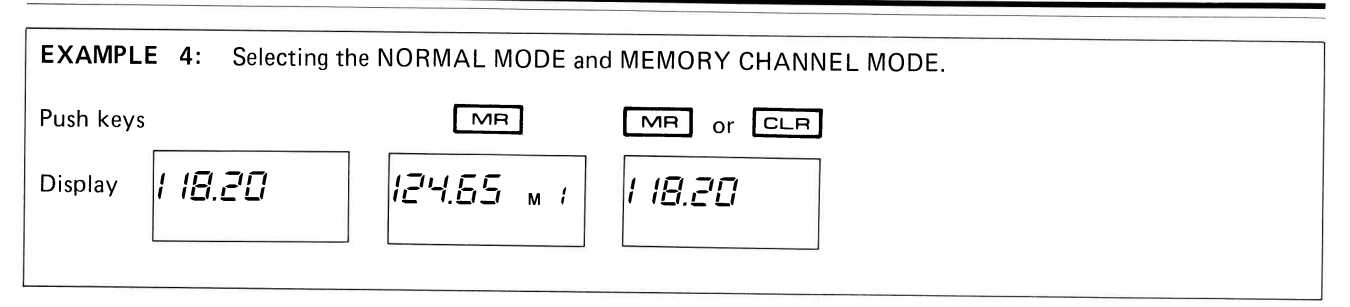

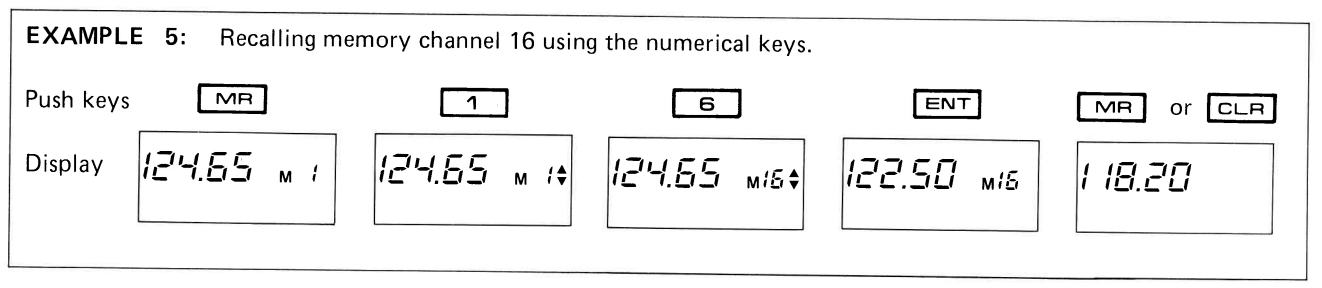

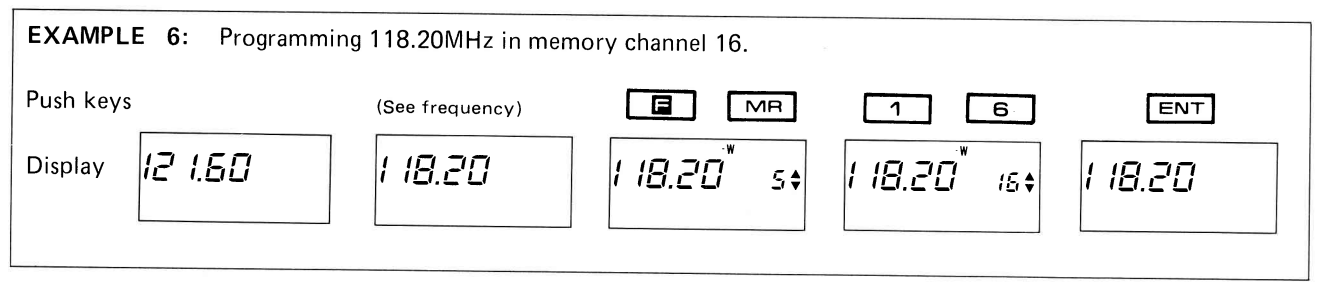

# 5, SCANNING OPERATION

The lC-A20 comes equ ipped with three scan functions, providing tremendous scanning versatility at the touch of just a few keys.

course indicator when the scan stops on a VOR frequency while in ME-MORY SCAN

### **OPERATING FULL SCAN**

- 1) Select NORMAL MODE.
- 2) Adjust [SQUELCH] CONTROL.
- 3) Push  $\boxed{2}$  KEY then Push  $\boxed{4}$  or  $\boxed{v}$  KEY.

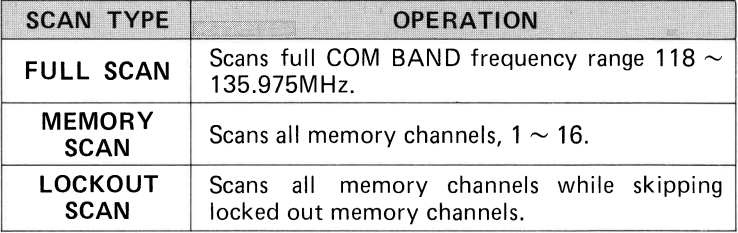

#### (See EXAMPLE 7l

- 1) Select NORMAL MODE. (See EXAMPLE 4)
- 2) Adjust the [SQUELCH] CONTROL to set the transceiver for scan operations.
	- $\bullet$  "  $\overline{\text{RN}}$  " disappears from the FUNCTION DISPLAY.
- 3) Push the  $\Box$  KEY then push either the  $\Box$  or  $\nabla$  KEY to start the scan.
	- o The decimal point blinks while in scanning operation.
	- The scan stops while receiving the signal. The scan resumes after the signal disappears.
- 4) Push  $\boxed{c_{LR}}$  KEY.  $\boxed{d}$  Push the  $\boxed{c_{LR}}$  KEY to cancel the scan.

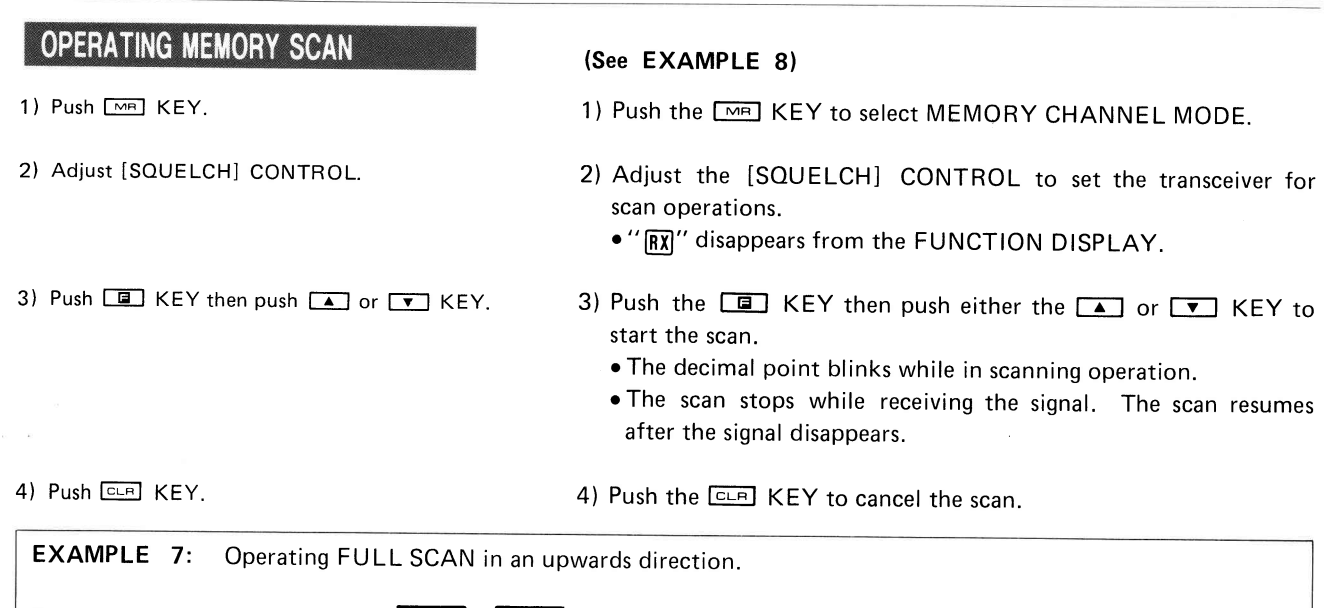

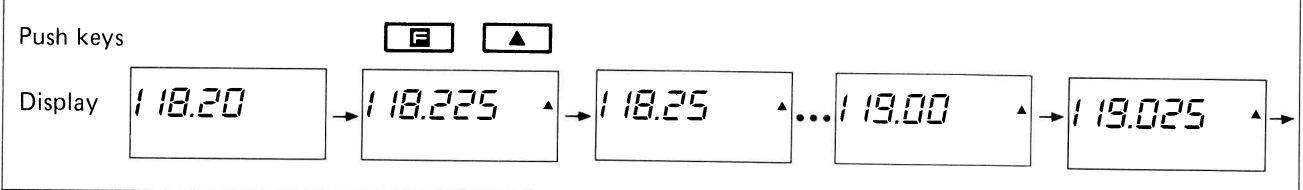

### **OPERATING LOCKOUT SCAN**

#### I PROGRAMMING LOCKOUT CHANNEL (See EXAMPLE 9)

- 1) Push [MR] KEY.
- 2) Select the desired memory channel.
- 1) Push the  $\overline{\mathsf{M}}$  KEY to select MEMORY CHANNEL MODE.
- 2) Push keys for a memory channel you do not want to receive in while scanning then push the  $ENT$  KEY. (See page 13)

- 3) Push [■] KEY then push [■] KEY
- 4) Push **CLR** KEY

#### OPERATING LOCKOUT SCAN (See EXAMPLE 10)

1) Push [MR] KEY.

- 2) Adjust [SQUELCH] CONTROL. 2)
- 3) Push  $\boxed{9}$  KEY then push  $\boxed{4}$  or  $\boxed{9}$  KEY.

 $-17-$ 

- 
- 3) Push the  $\square\hspace{-0.1cm}\square\hspace{-0.1cm}$  KEY then push the  $\square\hspace{-0.1cm}\square\hspace{-0.1cm}$  KEY.
- 4) Push the **CLB** KEY to return to NORMAL MODE.
- 1) Push the  $\boxed{\tiny\textsf{MB}}$  KEY to select MEMORY CHANNEL MODE.
- 2) Adjust the [SQUELCH] CONTROL to set the transceiver for scan operations.
- 3) Push the  $\boxed{1}$  KEY then push either the  $\boxed{4}$  or  $\boxed{9}$  KEY to start the scan.
	- o The decimal point blinks while in scanning operation.
	- The scan stops while receiving the signal. The scan resumes after the signal disappears.
- 4) Push  $\boxed{c}$  ELRI KEY.  $\boxed{d}$  Push the  $\boxed{c}$  EV to cancel the scan.

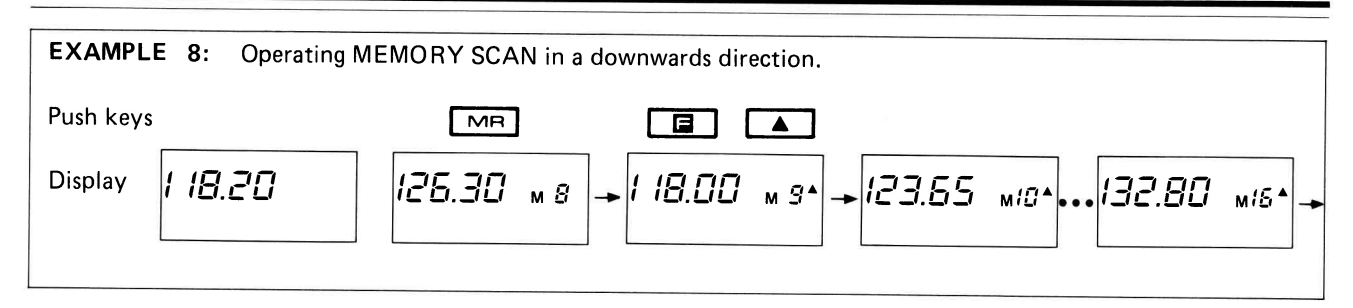

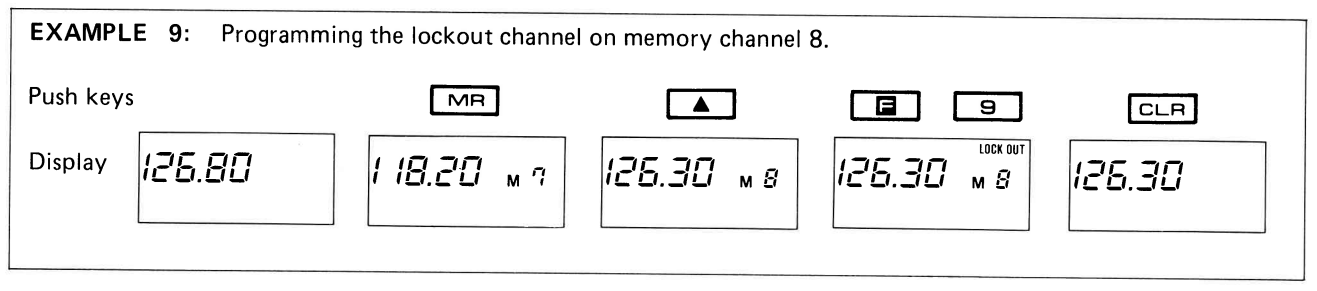

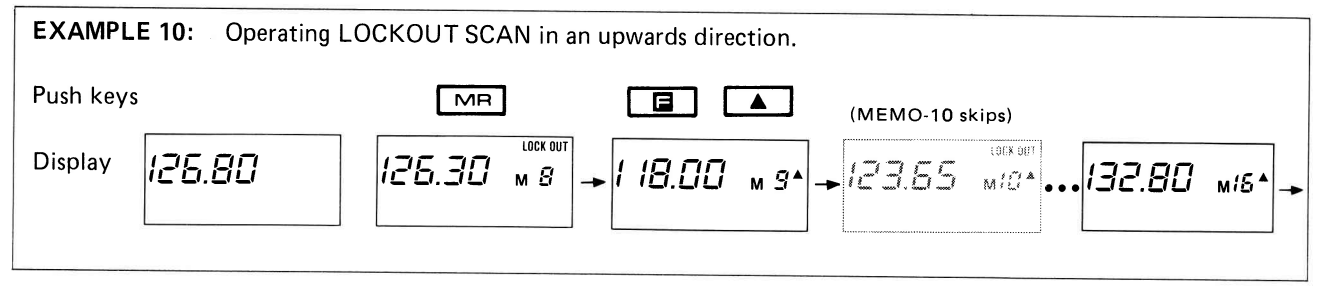

## **6. DUPLEX OPERATION**

### **PROGRAMMING DUPLEX MODE**

1) Set a NAV frequency.

2) Push the  $\boxed{3}$  KEY then push the  $\boxed{5}$  KEY.

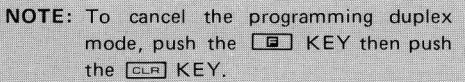

- 3) Set the desired transmit frequency on COM BAND then push the ENT KEY.
	- The transmit frequency is stored. (See EXAMPLE 11)
- 4) The duplex condition can be programmed in memory channels in which the NAV frequency is programmed. (See EXAMPLE 12)

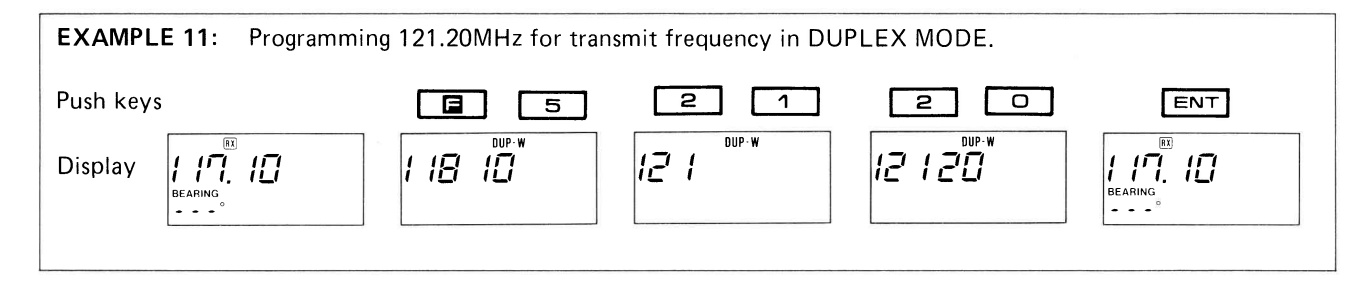

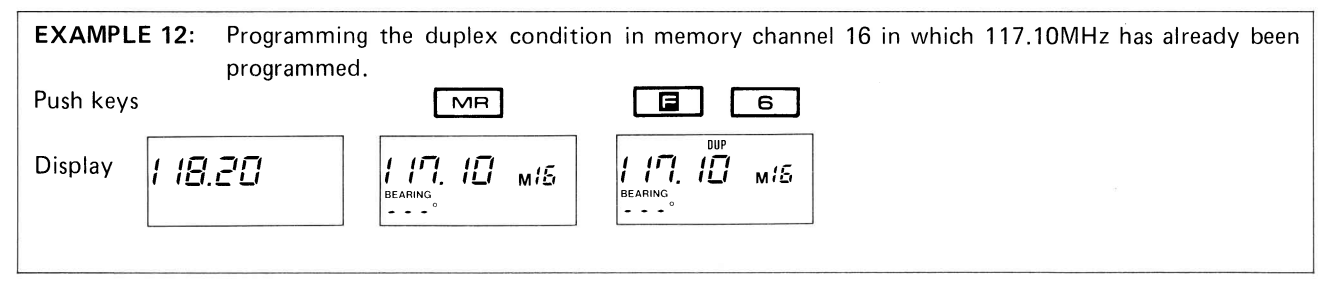

## **OPERATING DUPLEX MODE**

1) Set a NAV or VOR frequency you want to receive in.

2) Push the **[6]** KEY then push the **6** KEY.

3) Push the [PTT] SWITCH to transmit.

. "ITXI" appears and the displayed frequency is changed to the programmed transmit frequency.

4) Push the **E** KEY then push the **E** KEY again to turn DUPLEX MODE ON and OFF alternately. (See EXAMPLE 14)

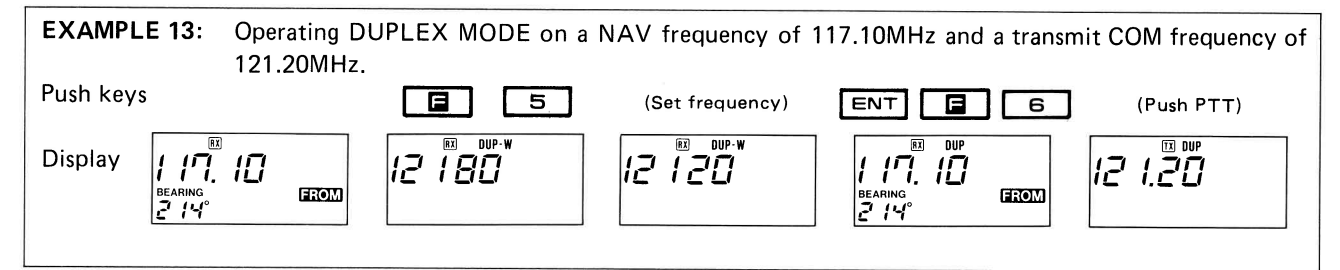

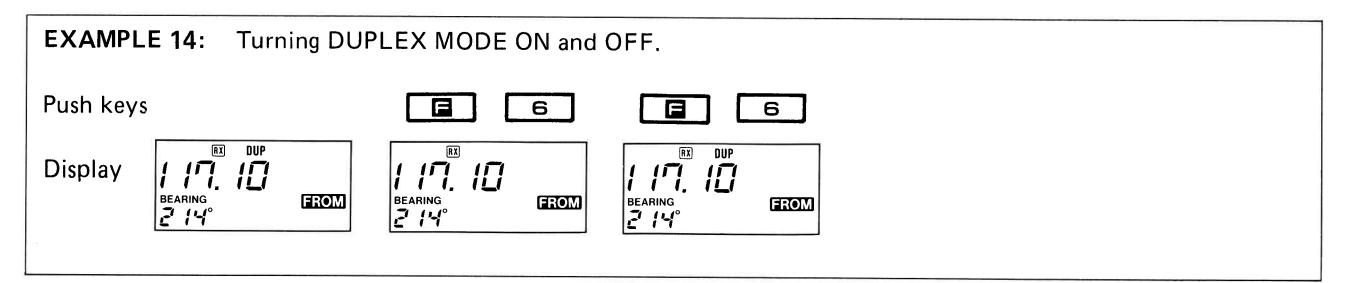

## 7. VOR NAVIGATION

**VOR INDICATORS** 

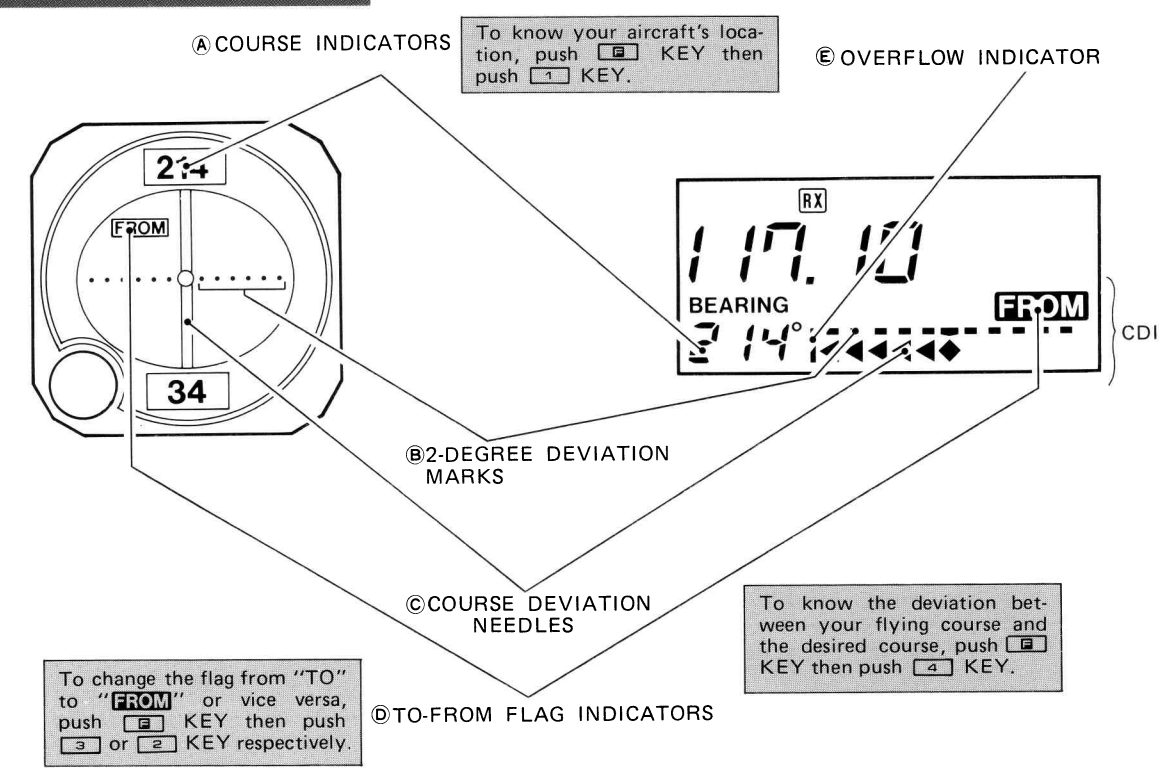

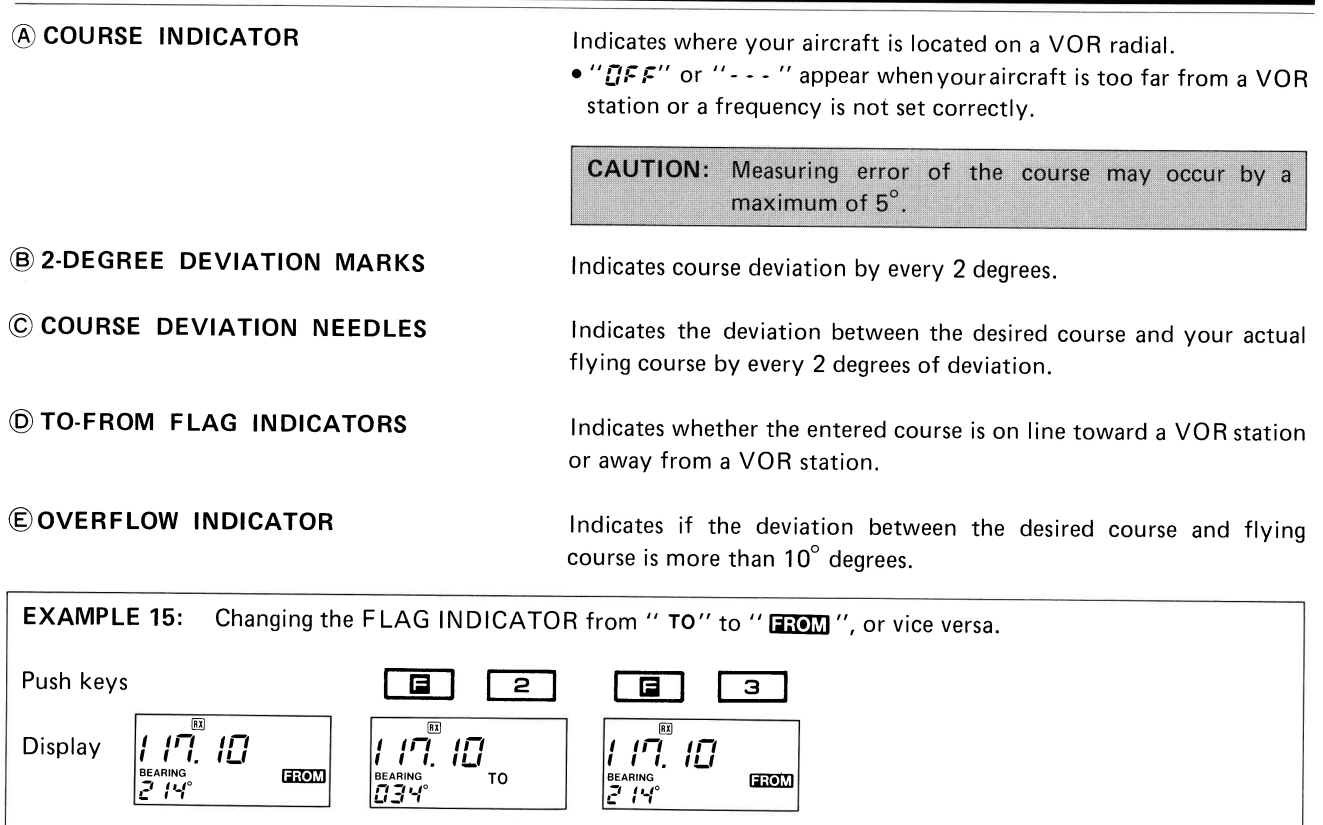

### **FLYING TO A VOR STATION**

1) Select a VOR station on your map.

- 2l Correct your aircraft heading.
- 3) Push  $\boxed{=}$  KEY then push  $\boxed{4}$  KEY. 3)
- 4l Enter the desired course.

NOTE: To exit CDI MODE, access DVOR MODE and then access NORMAL MODE Example: Push the **ED** KEY then push the [1] KEY.

5) Correct the desired course.

- 1 ) Select a VOR station on your map and set the frequency of the station.
	- $\bullet$  The COURSE INDICATOR indicates where you are located on a VOR radial from a VOR station.
- 2l Correct your aircraft heading using the COU RSE INDICATOR number.
- 3) Push the  $\boxed{4}$  KEY then push the  $\boxed{4}$  KEY to indicate the COURSE DEVIATION INDICATOR (CDI).
- 4 l Enter the desired course to the VOR station using numerical keys then push the  $ENT$  KEY.
	- ا" aircraft is off the desired course. (See Figure 2)
	- $\bullet$  The CDI indicates " $I\mathcal{I}$ FF" when your aircraft is too far away from a VOR station, or the frequency is not set correctly at a VOR station.
- 5) When flying to a VOR station, or flying away from a VOR station, the CDI deviates to the right side of the display to show that the aircraft is off course to the left.
	- $\bullet$  To get back on course, turn your aircraft to the right until the CDI stops indicating deviation.

?

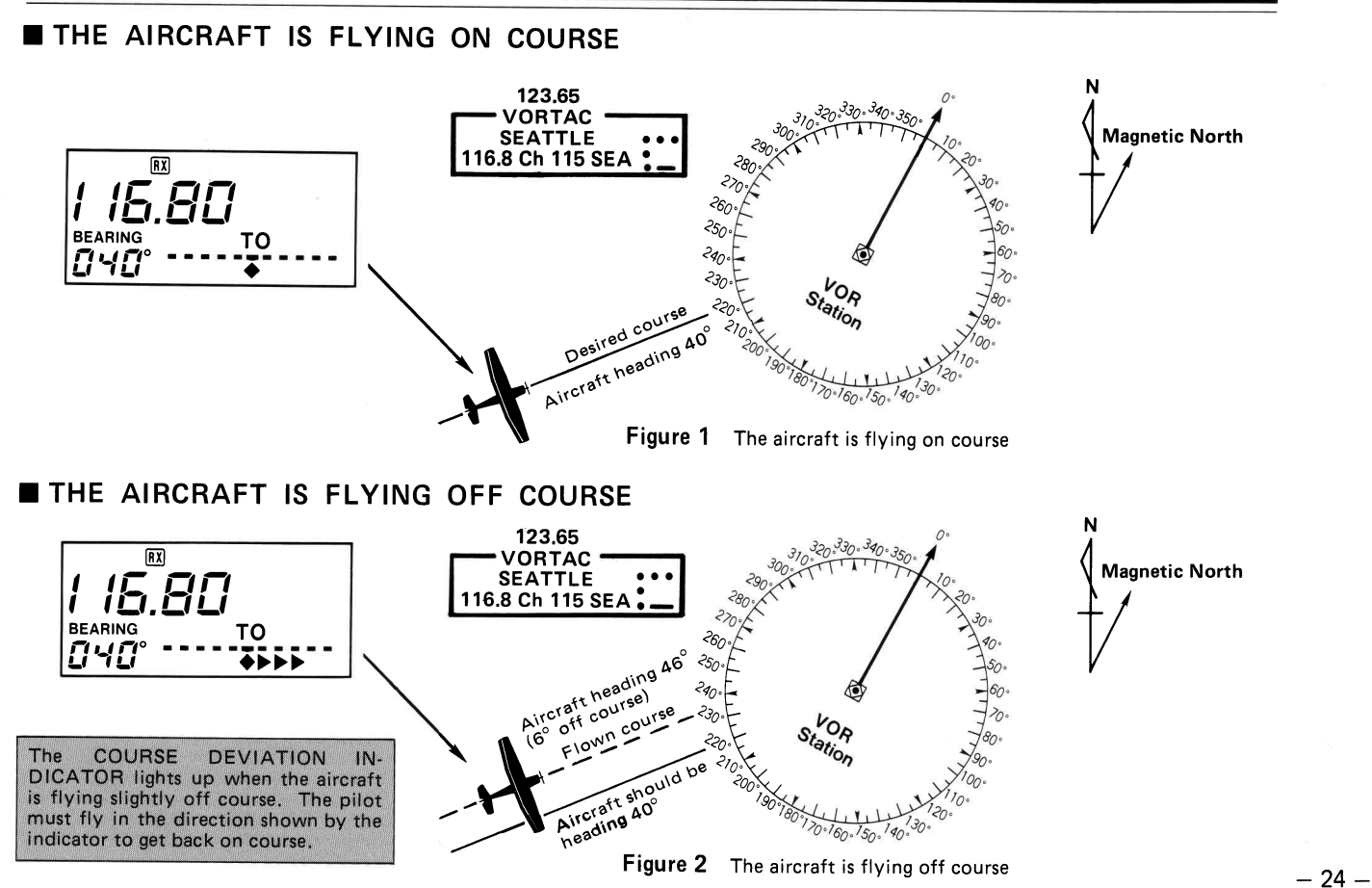

### **CROSSCHECKING POSITION**

- 1) Select two VOR stations on your map.
- 2) Set a frequency of one VOR station.

3) Set the other frequency of a VOR station.

4l Extend both the radials.

## **VOR INDICATOR NOTE**

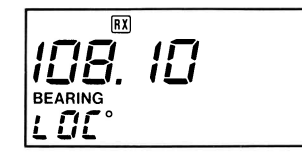

1) Select two VOR stations on your map.

2l Set a frequency of one VOR station.

o The COU RSE INDICATOR lights up and indicates which VOR radial from the VOR station the aircraft is flying on. Note the number of the COURSE INDICATOR.

3) Set the other frequency of a VOR station.

. The COURSE INDICATOR lights up and indicates which VOR radial from the VOR station the aircraft is flying on. Note the number of the COURSE INDICATOR.

4l Extend the radials from each VOR station on your map. Your aircraft is located in the spot where both the lines cross each other. (See Figure 3)

 $"$ L  $\emph{I\hskip-2.04em I}$   $\emph{E}"$  appears on the <code>FUNCTION</code> DISPLAY as shown at left when a localizer frequency is received by the IC-A20.

However, the FUNCTION DISPLAY does not indicate additional information about the localizer signal.

> l l

F

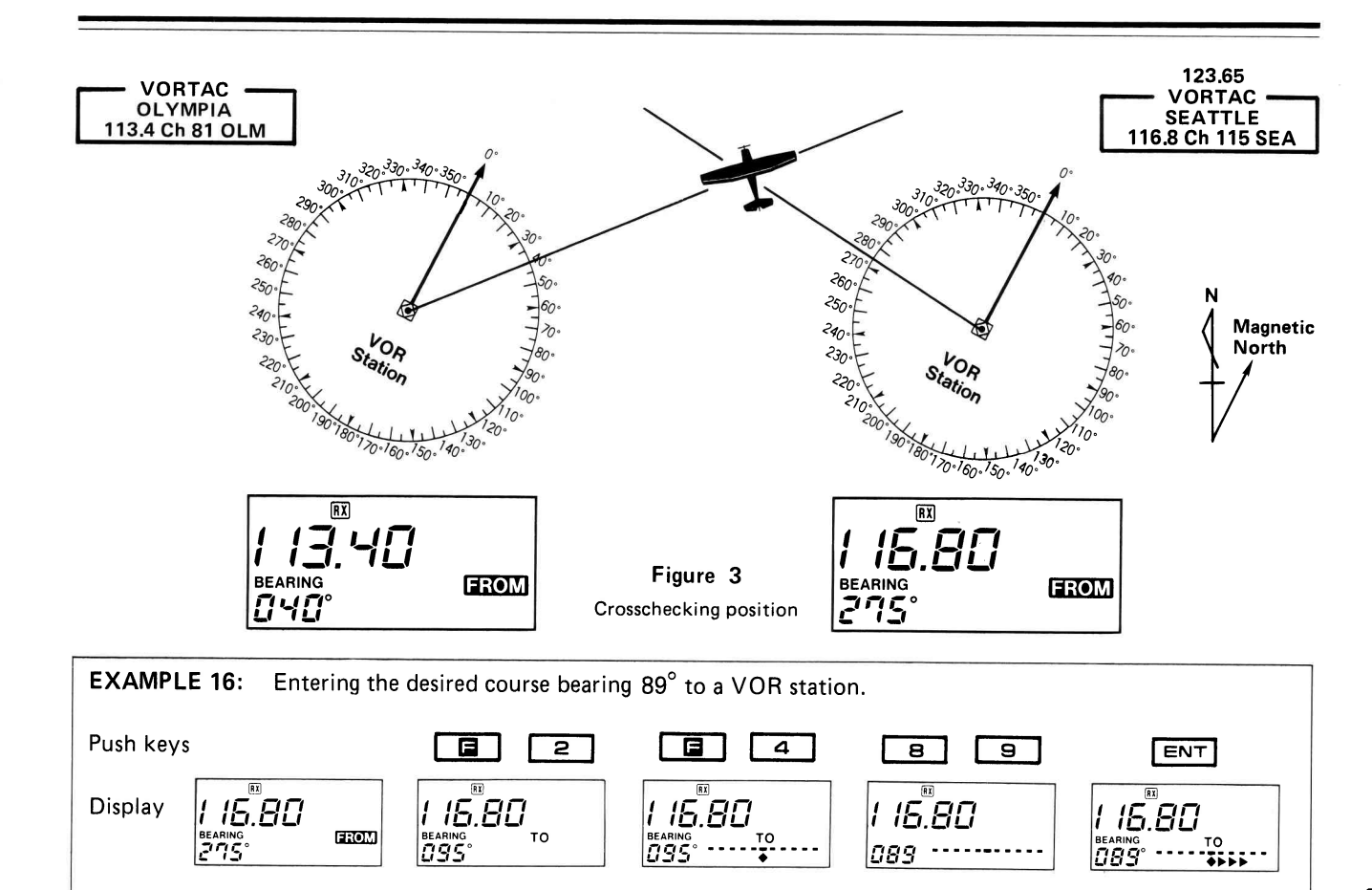

 $\chi$ 

## 8. OTHER FUNCTIONS

## **KEY LOCK FUNCTION**

## **BEEP TONE FUNCTION**

### RESETTING MICROPROCESSOR

This feature prevents accidental changes of the operating frequency or other functions selected from the KEYBOARD.

- 1) Push the  $\boxed{9}$  KEY then push the  $\boxed{7}$  KEY. . "KEY LOCK" appears on the FUNCTION DISPLAY.
- 2) To clear the KEY LOCK FUNCTION, push the  $\Box$  KEY then push the  $\boxed{7}$  KEY again.

The BEEP TONE FUNCTION provides beep sounds, allowing you to make sure of key entries each time a key is pushed.

- 1) Push the  $\boxed{B}$  KEY and then the  $\boxed{B}$  KEY to turn the function ON and OFF alternately.
- 2) The volume of the tone can be adjusted by turning the [VOLUME] CONTROL.

Reset the internal microprocessor:

- when the FUNCTION DISPLAY occasionally displays erroneous information during operation or when first applying power.
- when you want to erase all information in all memory channels.

#### Reset as follows:

Turn the power ON while pushing down both the  $\Box$  and  $\Box$ KEYS.

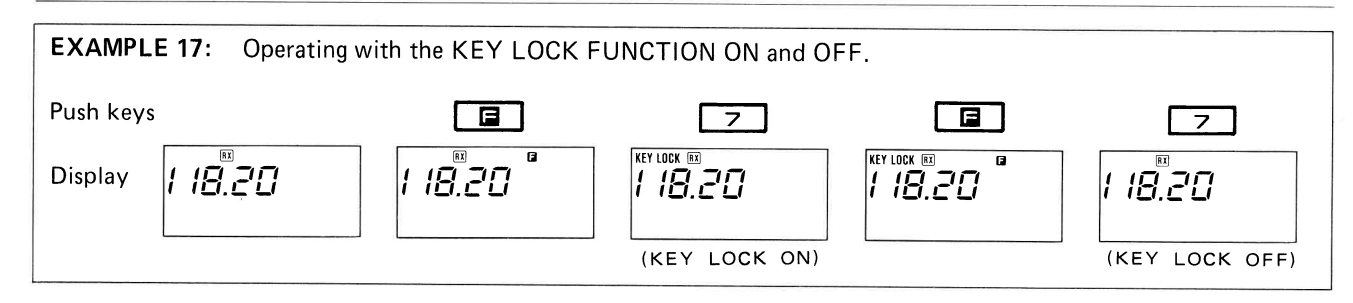

ï

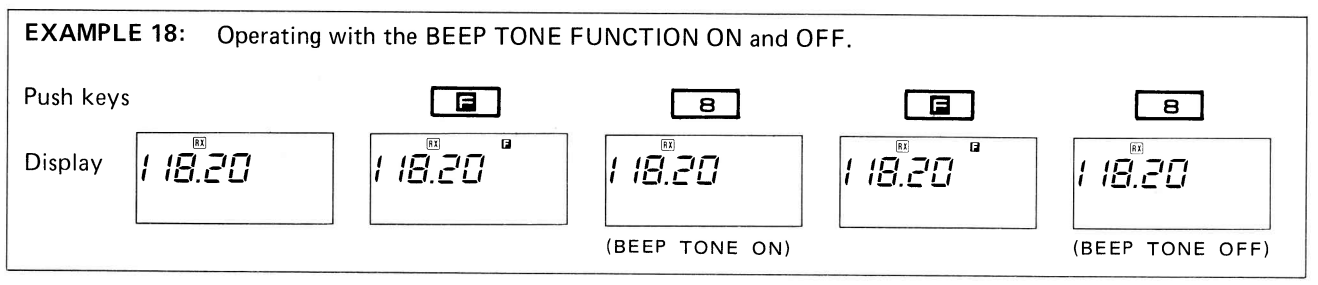

## 9. OPTIONS

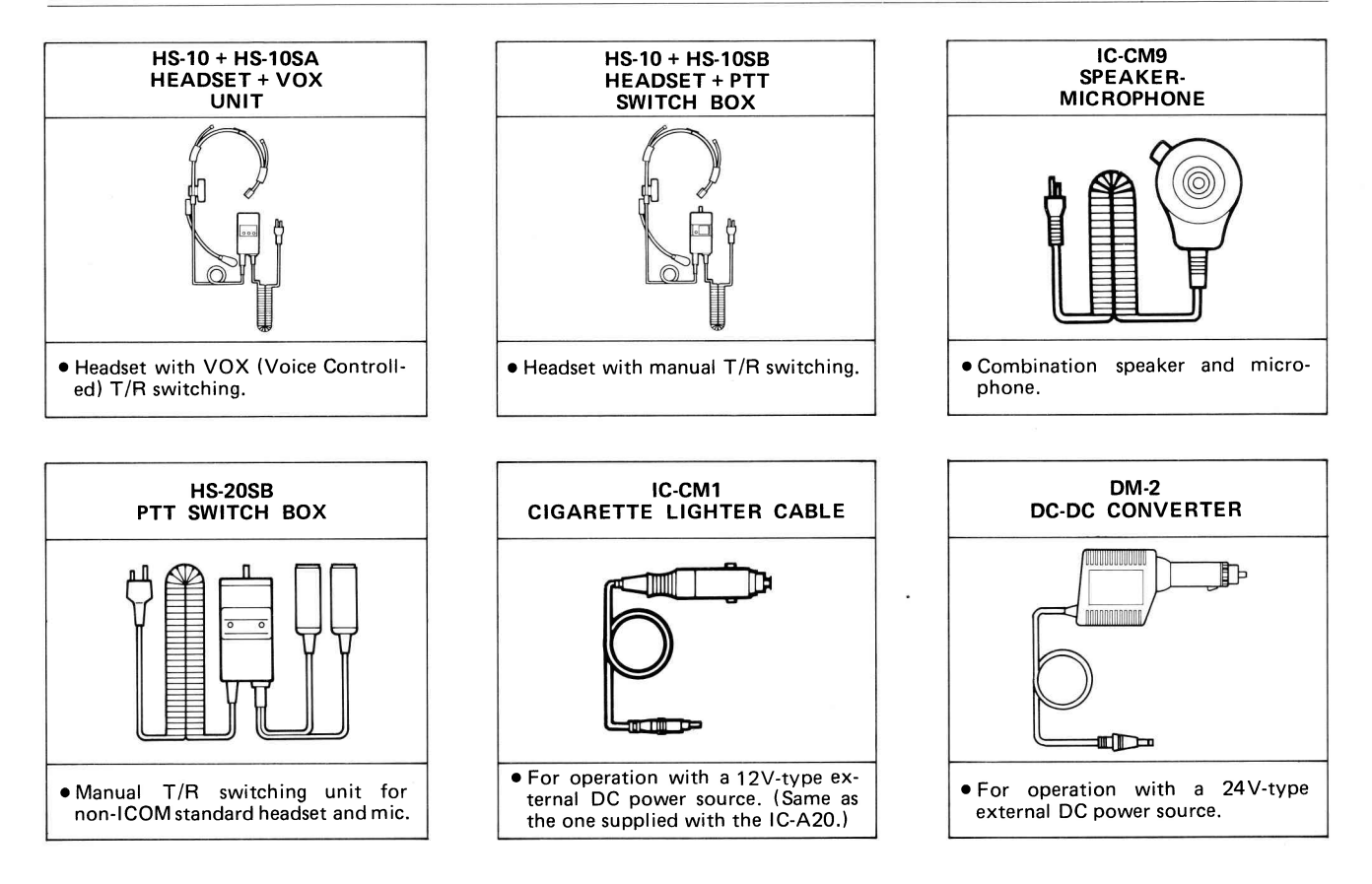

 $-29-$ 

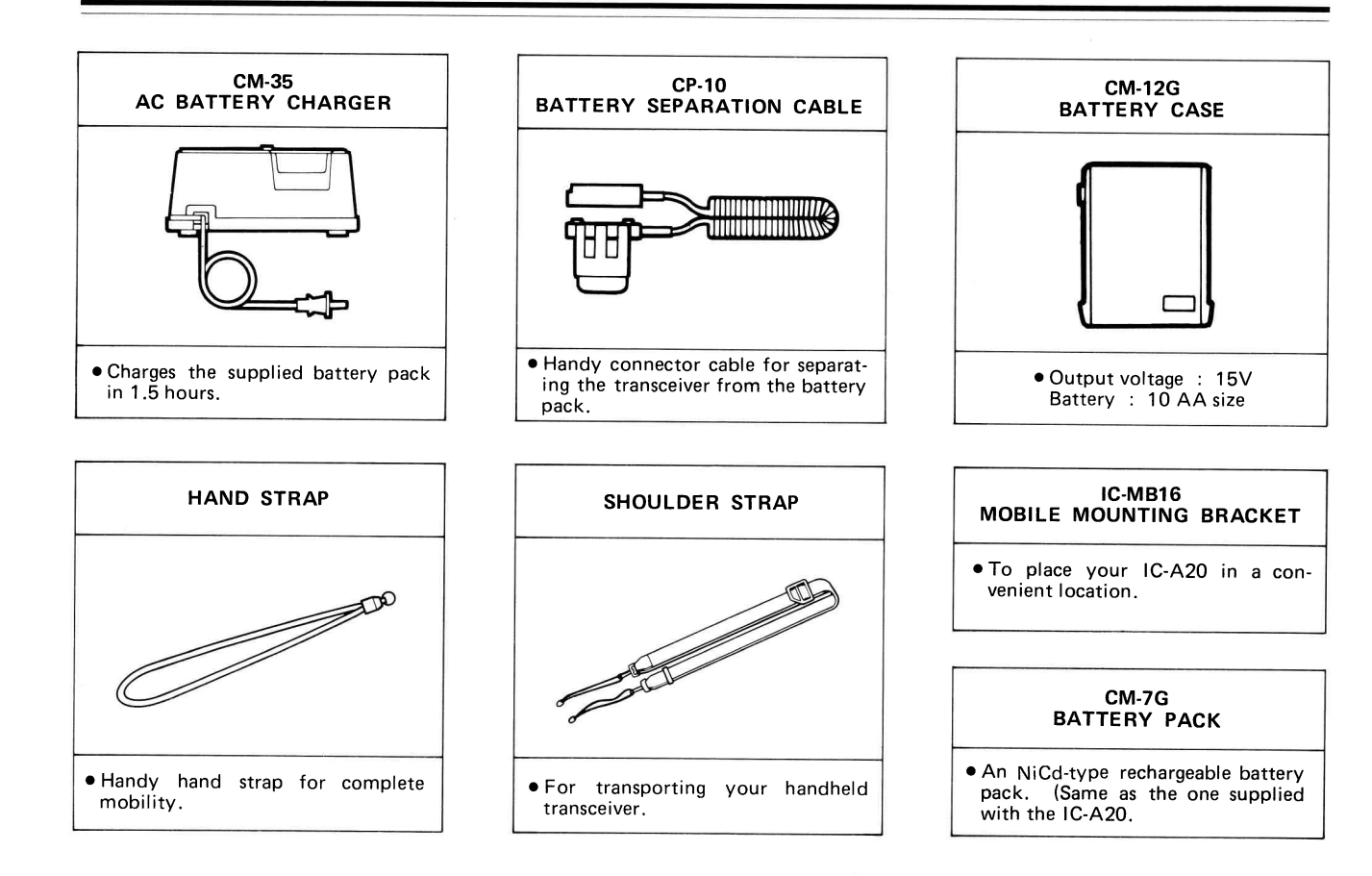

#### $-30-$

# 10. SPECIFICATIONS

## **GENERAL**

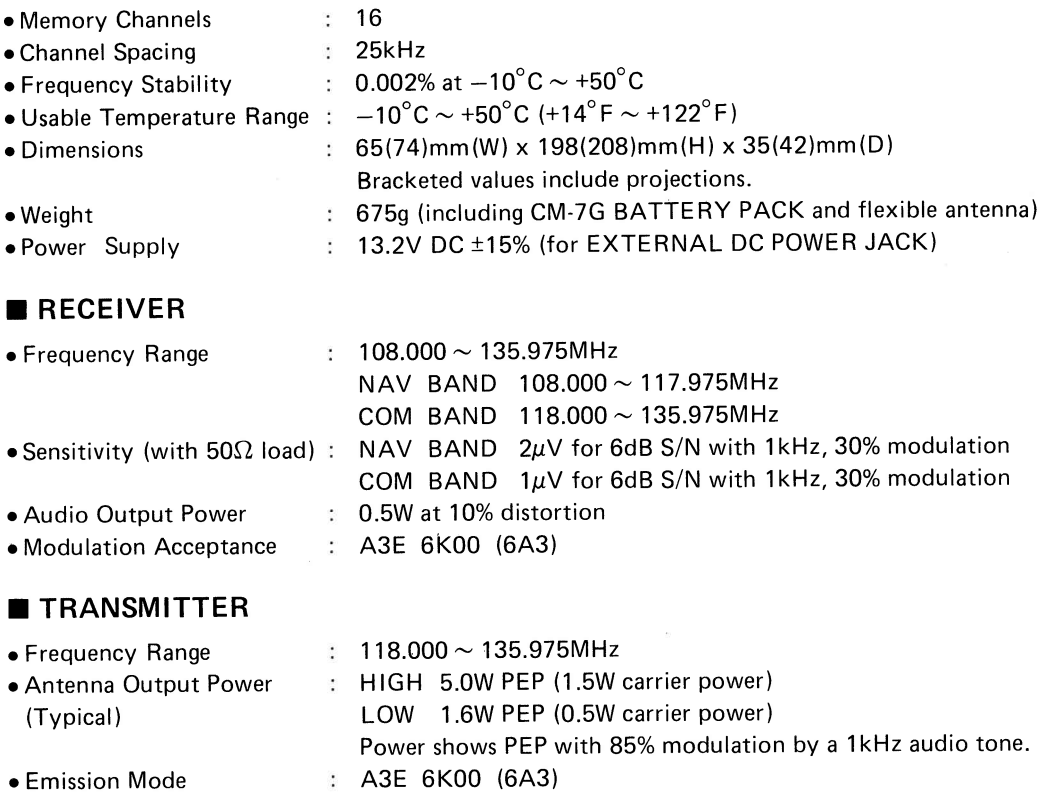

o Modulation System Low level modulation

## $\cdot$ MEMO $\cdot$

Please record the serial number of your IC-A20 transceiver below for future servicing reference:

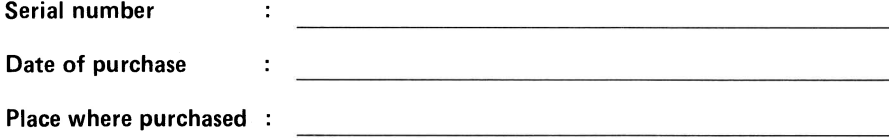

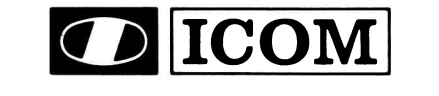

## ICOM INCORPORATED

1 -6.1 9, KAMIKURATSUKURI, HIRANO.KU, OSAKA 547, JAPAN

A-0936 A Printed in Japan